## JABRA DIAL™ NELL' DISPONE DE L'ENGLISHE EAQ 520 OC

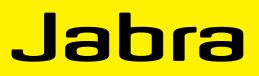

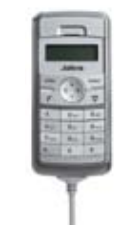

## Frequently asked questions

- Q **What should I do if the Jabra DIAL 520 OC does not work THE FIRST TIME I USE IT?**
- A If the Jabra DIAL 520 OC does not work immediately upon first plug-in, simply unplug and reconnect.
- Q **How do I adjust volume via Windows on the computer?**
- A The volume control is local to the USB phone and cannot be controlled via the PC.

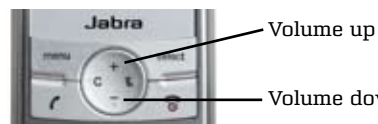

Volume down

- Q **Why do i hear system-generated sounds in my jabra dial 520 oc?**
- A Upon connection, the USB phone will automatically become the default audio device in Windows XP and this status will carry any system-generated sound into the device.
- Q **Why does the menu option only contain the mute functionality?**
- A Further functionalities will be offered free of charge to users of the Jabra DIAL 520 OC, and these will be placed in the menu option via downloads on www.jabra.com.

## Q **How do I use the escape functionality?**

A Use the 'call' button and then the 'end call' button as escape function:

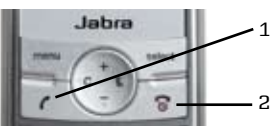

- Q **What should I do if the display on Jabra DIAL 520 OC is not cleared, i.e., numbers dialed remain in the dislay?**
- A For Microsoft Office Communicator **R2 users**:
	- To clear dialed numbers, press the 'C' button to delete them one by one
	- Dial the correct numbers, then press the 'call' button

For Microsoft Office Communicator **R1 users**:

- To clear dialed numbers, press the 'C' button to delete the numbers one by one on the LCD of the USB phone
- Microsoft Office Communicator will only delete the numbers after 30 seconds
- After 30 seconds you can re-dial the correct numbers, then press the 'call' button
- Q **Does the Jabra DIAL 520 OC support other softphones, e.g., LiveMessenger, Skype, GoogleTalk, etc.?**
- A The USB phone works as an audio device only.
- Q **What if no sound from Microsoft Office Communicator is transmitted to the USB phone?**
- A Check settings:

1. Select the Top Bar Menu > Tools > Set Up Audio and Video

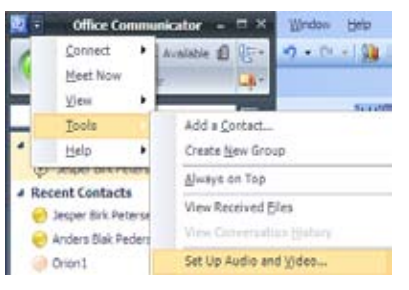

## 2. Jabra DIAL 520 OC should be selected

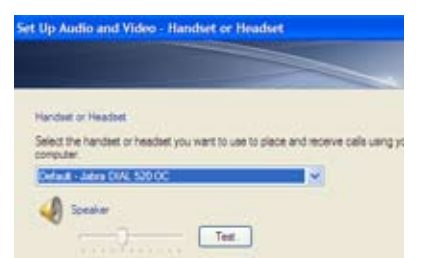

- **Q How Do i initiate microsoft office communicator calls from my pc and use the usb phone as the preferred audio device?**
- A Check settings:
	- 1. Select the Top Bar Menu > Tools > Set Up Audio and Video (As in illustration above)
	- 2. Press next to select Speaker/Microphone or Speakerphone settings
	- 3. Jabra DIAL 520 OC should be selected

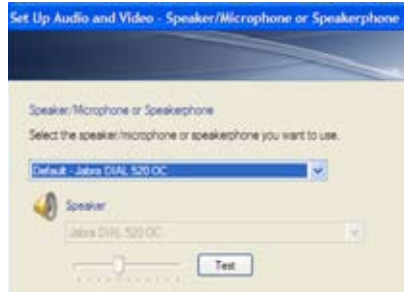

GN Netcom is a world leader in innovative headset solutions. GN Netcom develops, manufactures and markets its products under the Jabra brand name.

A BRAND BY

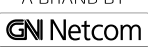

Jabra® is a registered trademark of GN Netcom A/S